# epati

## Web Filtering Client Group Based Configuration

Product: Antikor v2 - Next Generation Firewall Configuration Examples

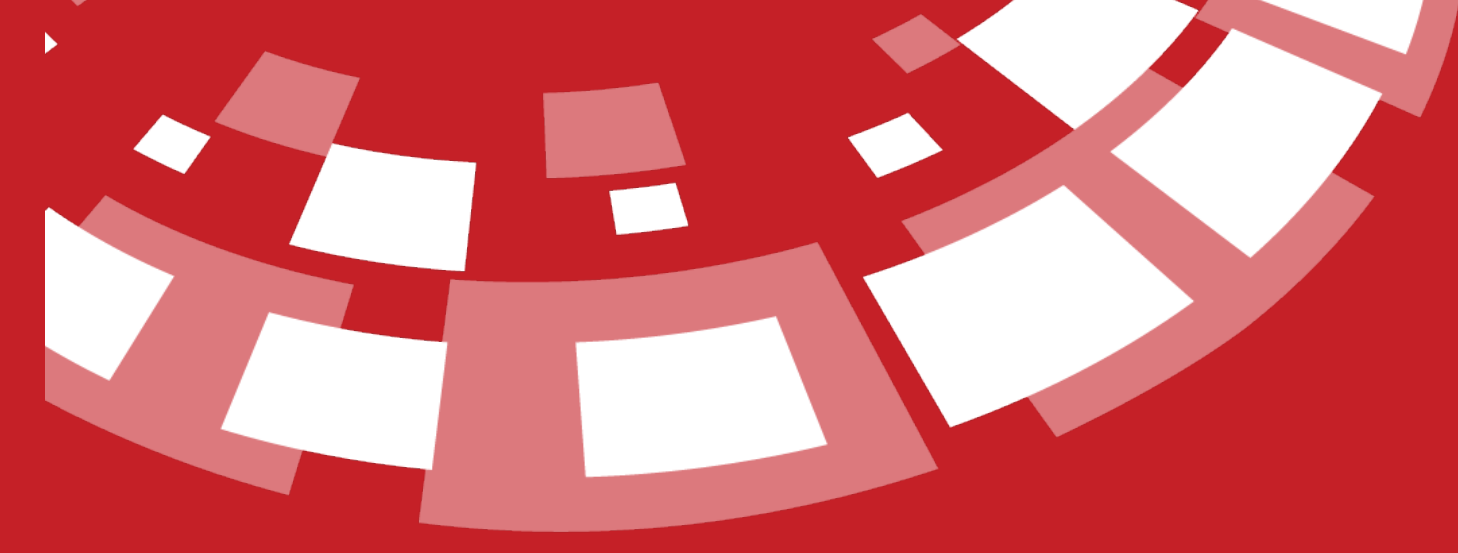

www.epati.com.tr

## epati **Cicor Web Filtering Client Group Based Configuration**

On our network more than one client groups and this for groups permit/deny rules will created.

### **Network Topology**

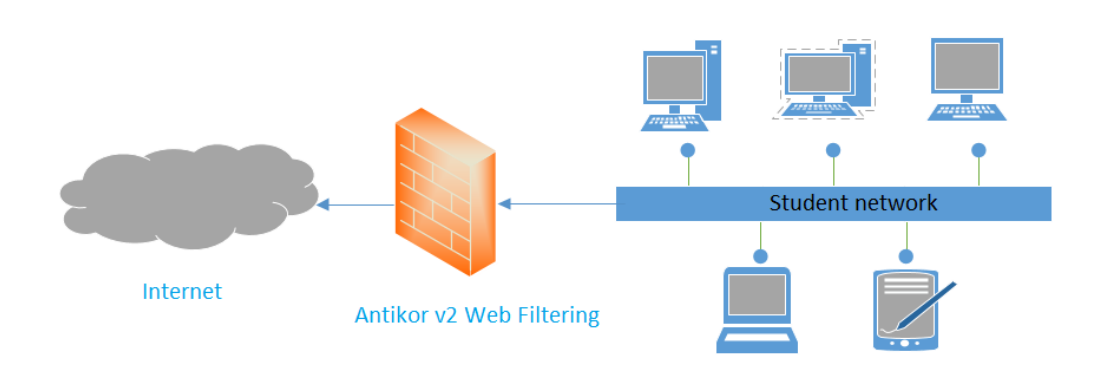

#### **Configuration**

Firstly, click Client Groups under the Definations menu.

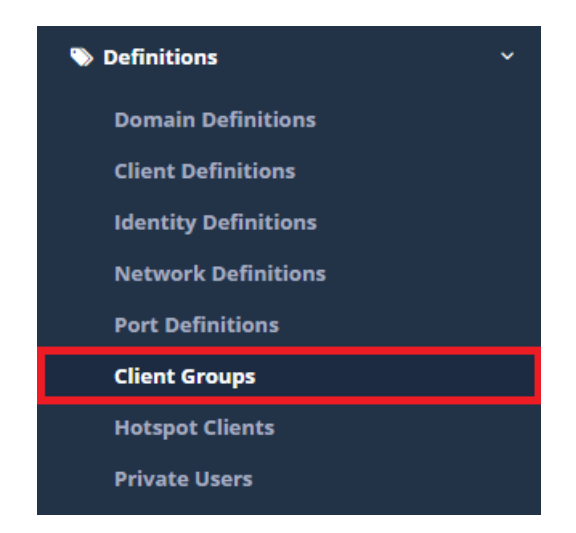

Click the "Add" button to create the group. Enter scope as student ip range.

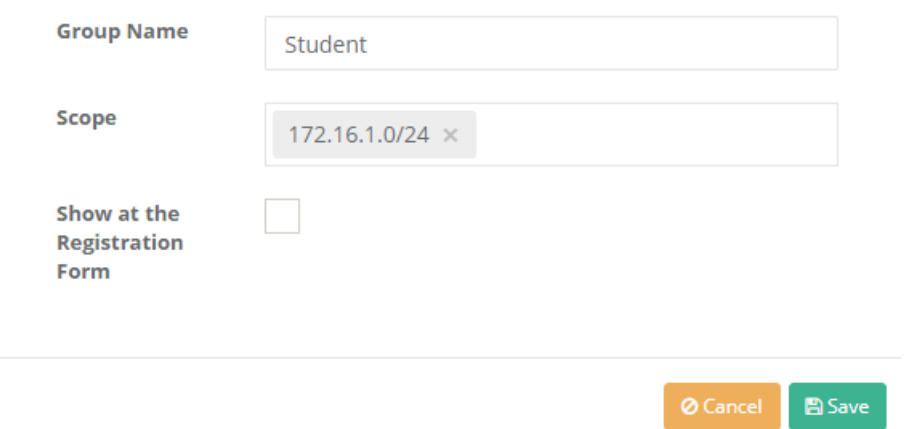

Created group Web Filtering Engine on the page will be show.

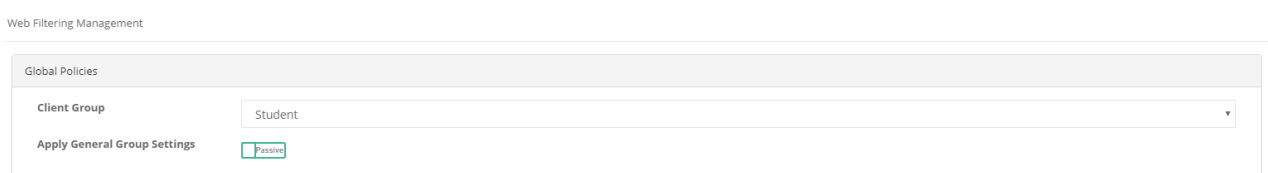

After applying the required permit/deny filtering is performed filtering by apply the save button.

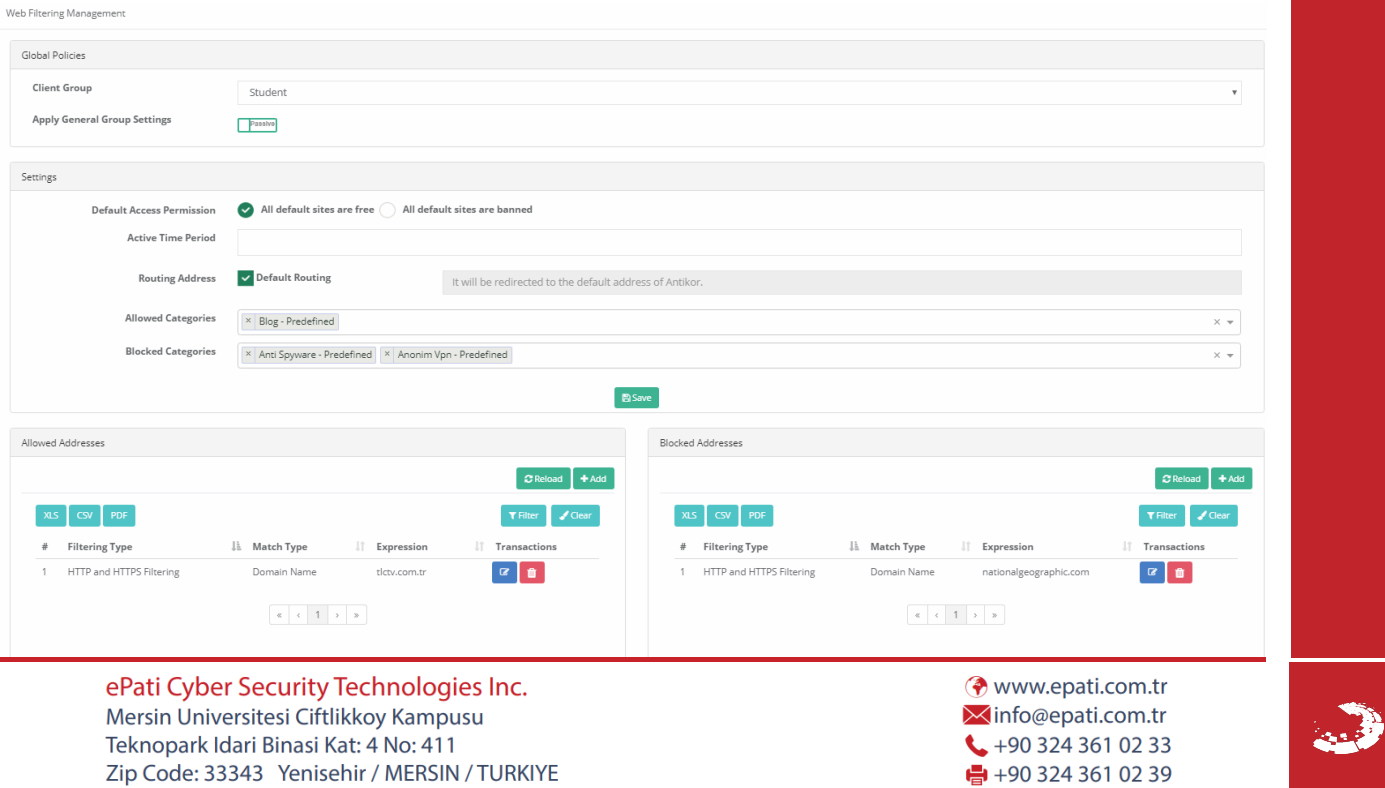